# <del>ECLIP</del>SE

**ETC32 Controller Installation Guide**<br>
No. 925-1 2/20/06 **No. 925-1** 

For detailed instructions see Controller Product Manual 51-52-25-139.

**Step 1. Record Instrument Model & Serial** 

#### **Step 2. Dimensions and mounting**

Note: For NEMA 4 water protection, install the 4 screws and washers into the indentations at the corners of the front bezel.

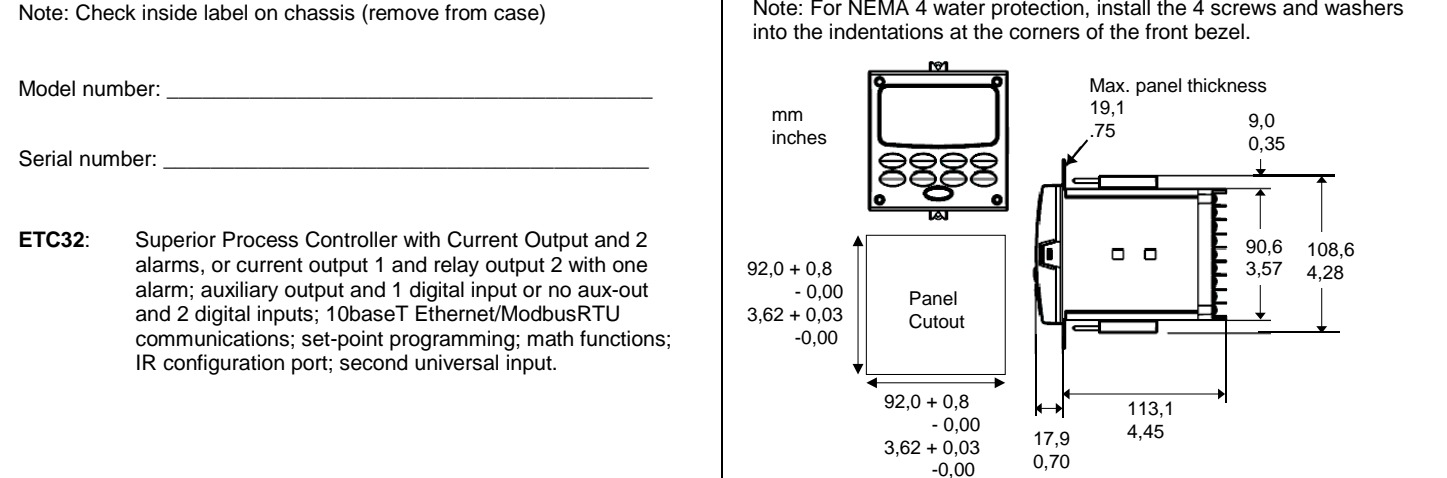

#### **Step 3. Wiring**

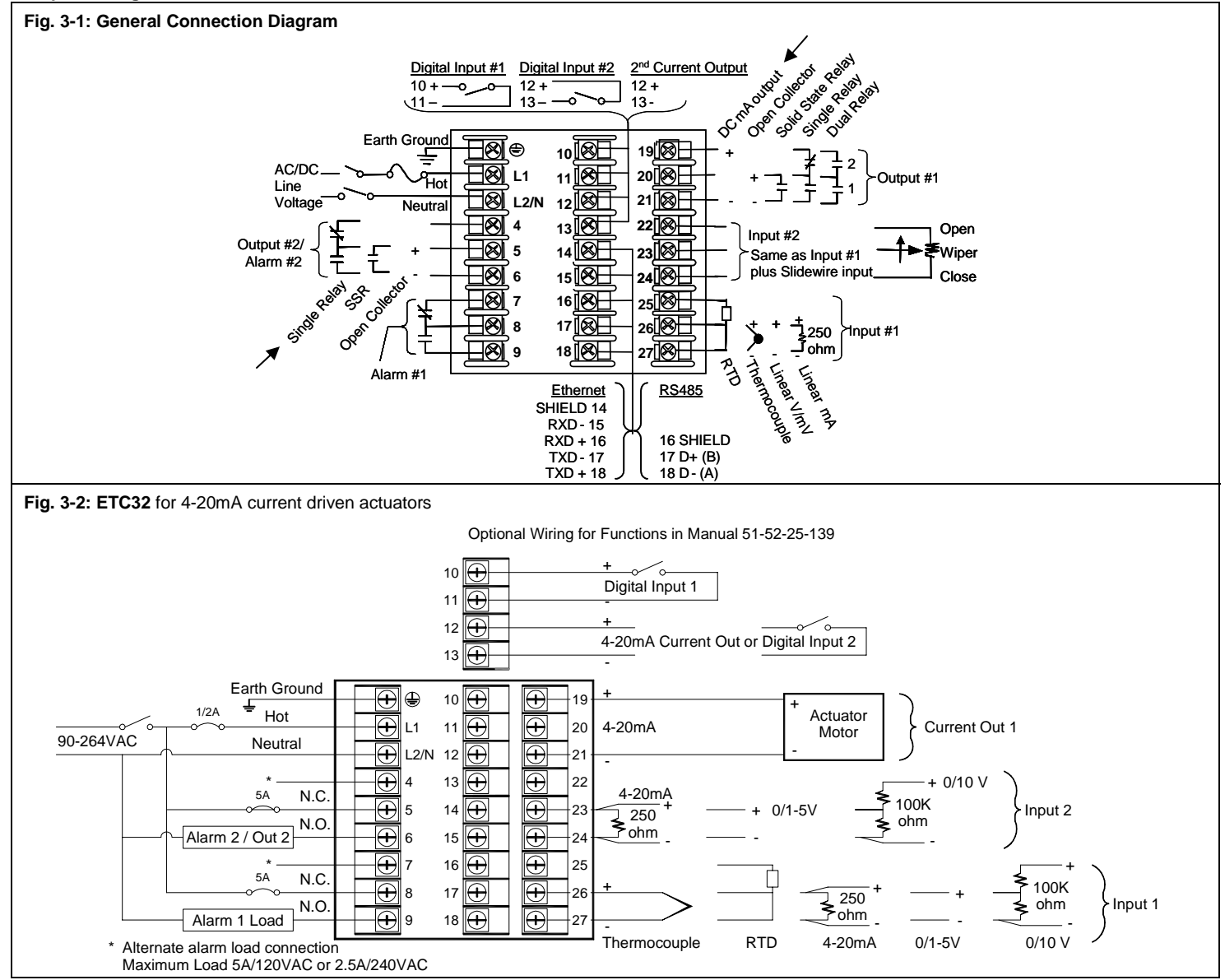

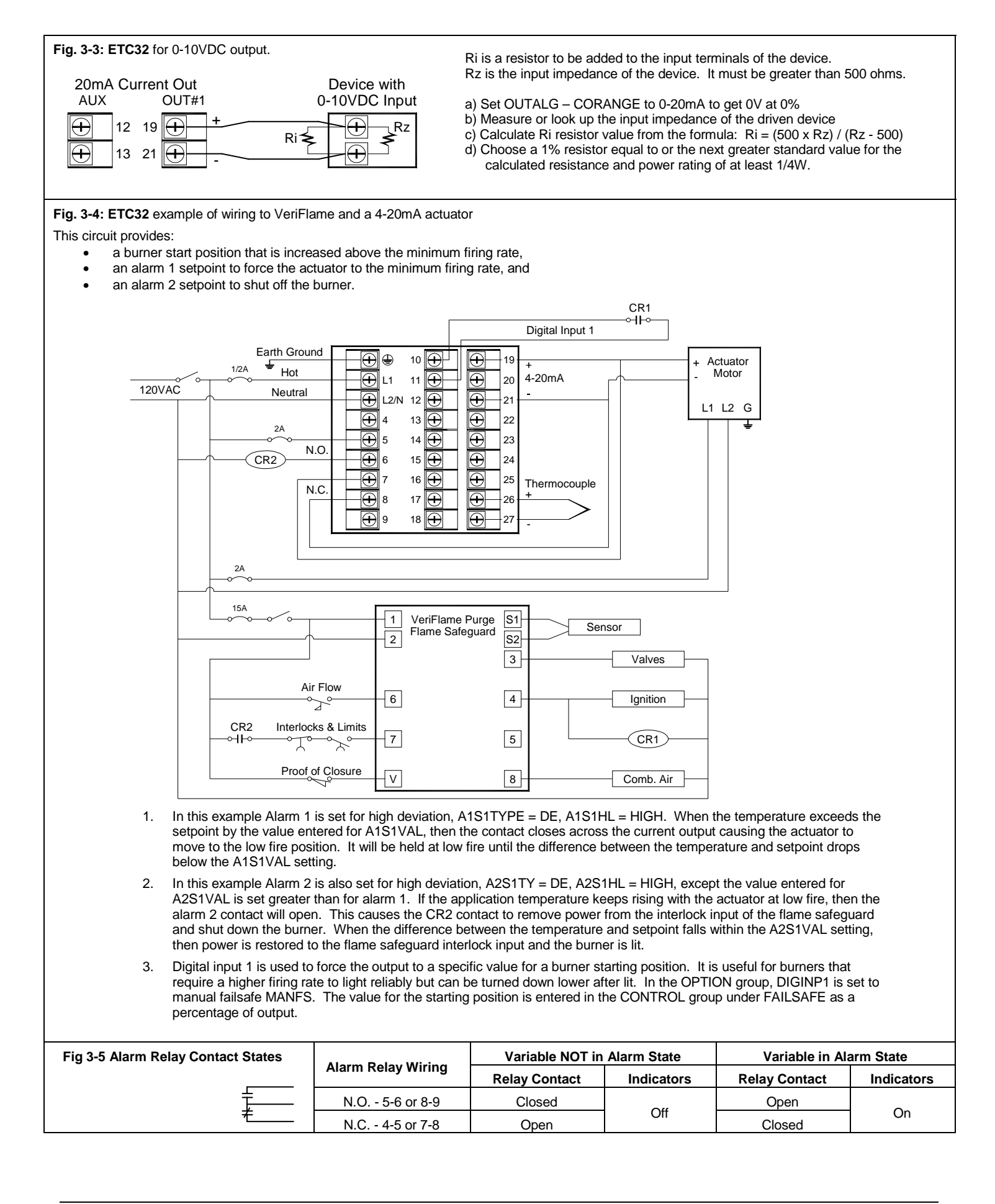

### **Step 4. Configuring the Controller**

Refer to the procedure in Table 4-2 and enter the value or selection for each prompt on Table 4-1 so you will have a record of your controller settings. Some prompts may not appear due to the settings of other prompts.

**Table 4-1: Configuration Record Sheet** 

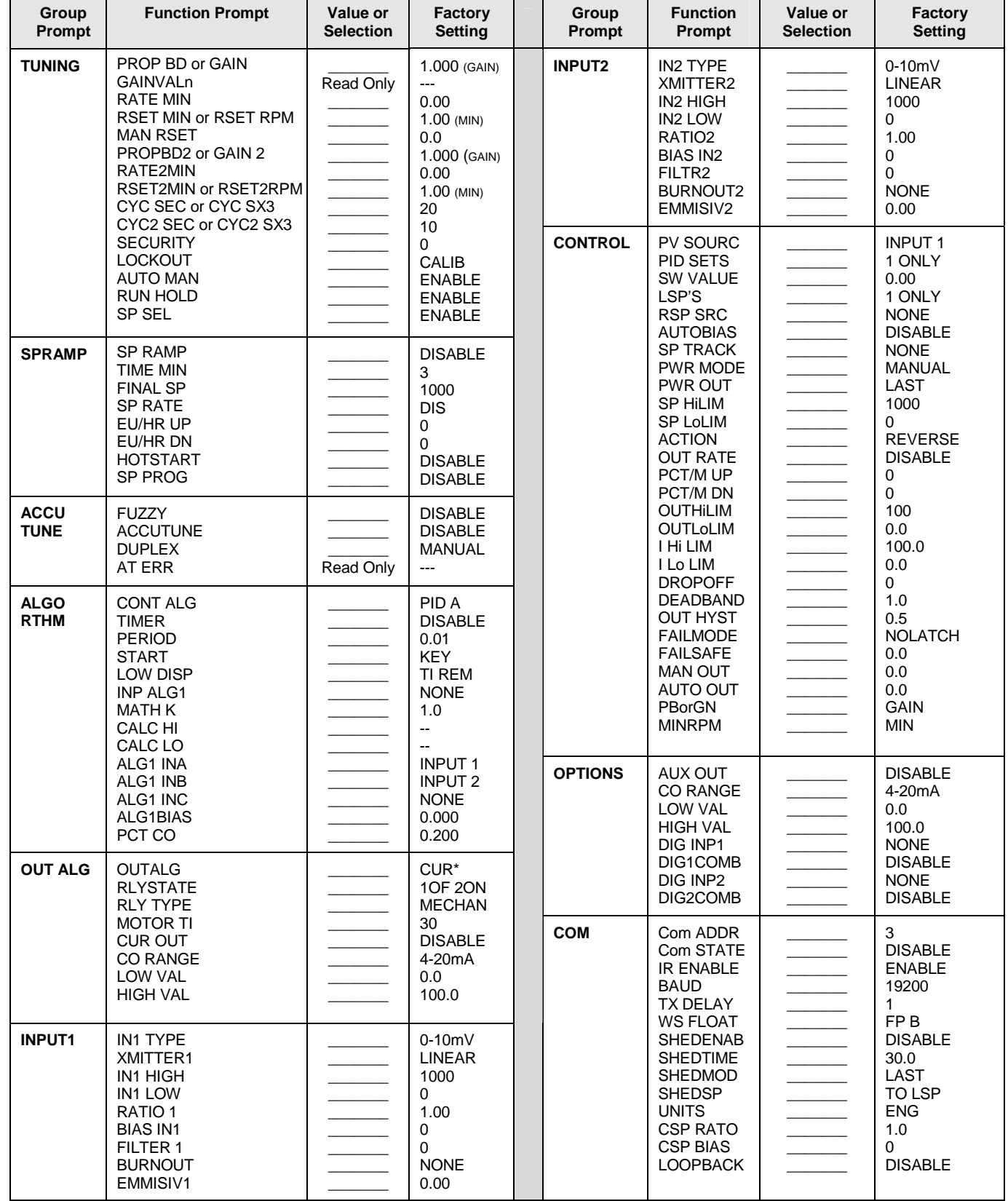

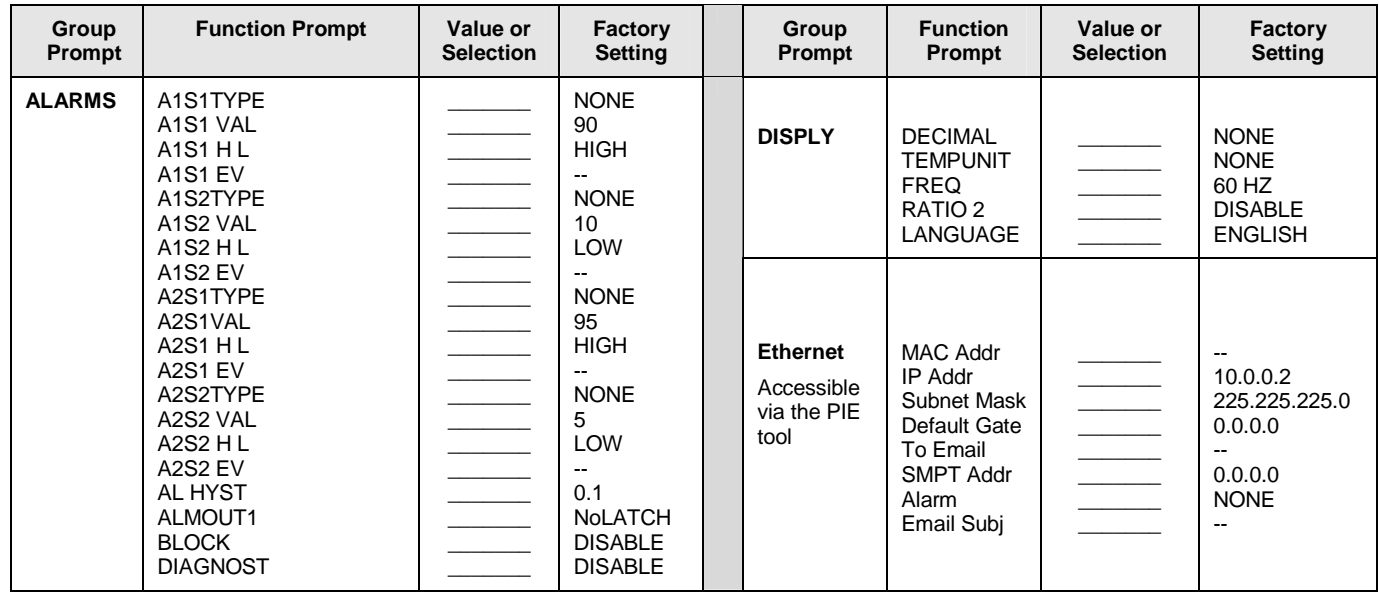

### **Table 4-2. General Configuration Procedure**

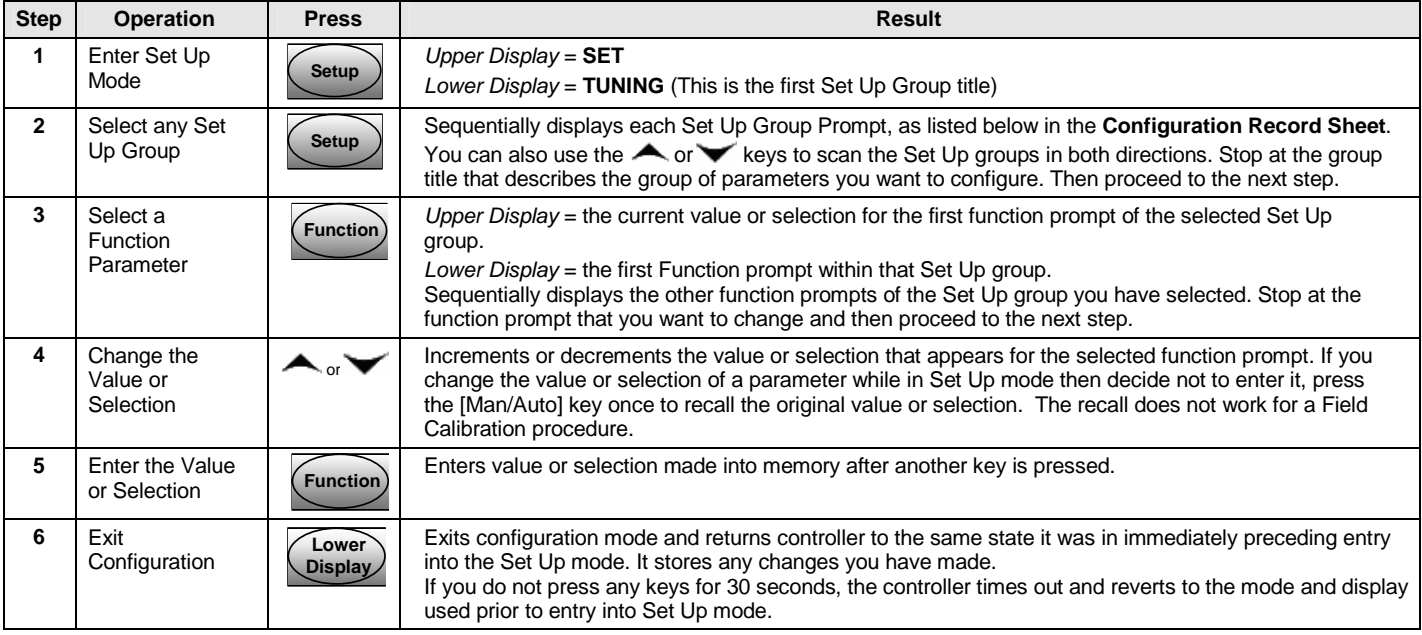

## **Table 6-1: Start Up Procedure**

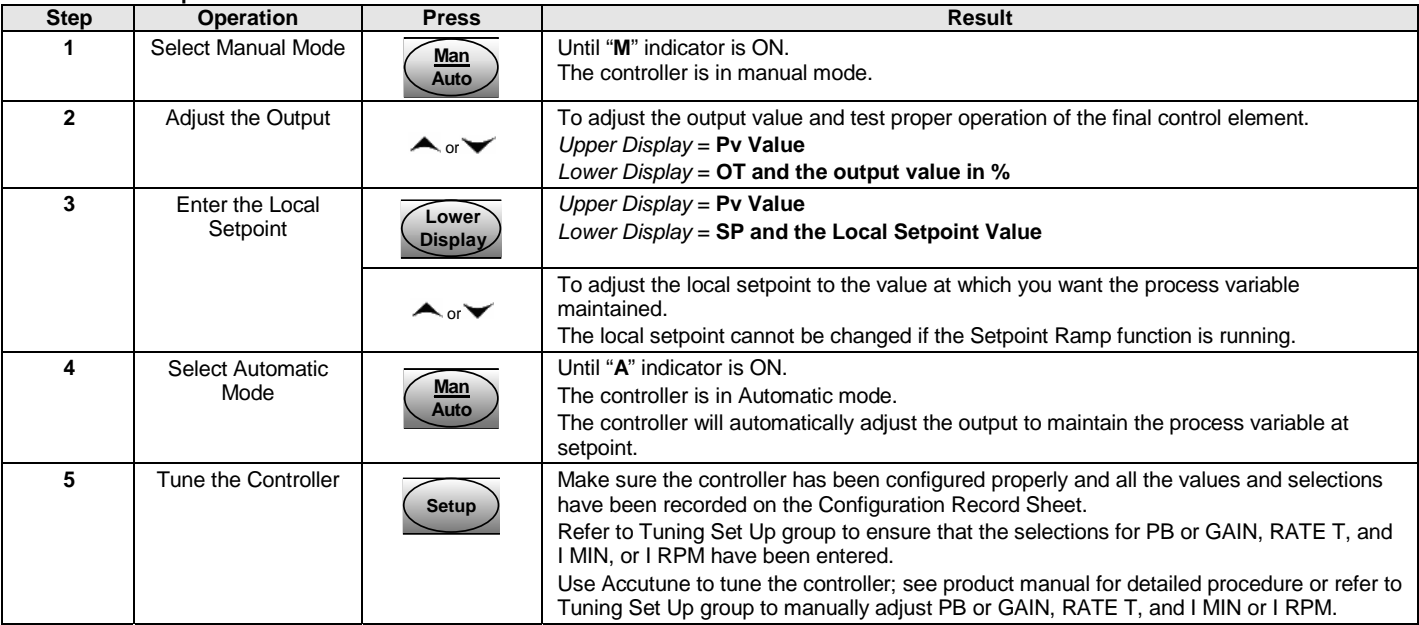

## **Table 6-2: Procedure for Changing the Local Setpoints**

![](_page_4_Picture_232.jpeg)

### **Table 6-3: Procedure for Switching Between Setpoints**

You can switch Local and Remote setpoints or between two Local setpoints when configured. NOTE: The REMOTE SETPOINT value cannot be changed at the keyboard.

![](_page_4_Picture_233.jpeg)

#### **Table 6-4: Viewing the Operating Parameters**

Press the LOWER DISPLAY key to scroll through the operating parameters listed. The lower display will show only those parameters and their values that apply for a specific model.

# **Lower Display Description Accord Property Control Control Description OUT XX.X OUTPUT—Output value is shown in percent with one decimal point for all output types except** Three Position Step Control (TPSC). For TPSC, when no slidewire is connected, this display is an estimated motor position and is shown with no decimal point. For Position Proportional Control, if the slidewire fails, then the instrument automatically switches over to TPSC and the OUT display changes with it. **SP XXXX | LOCAL SETPOINT #1-Also current setpoint when using SP Ramp. 2SP XXXX | LOCAL SETPOINT #2 3SP XXXX** LOCAL SETPOINT #3 **RSP XXXX REMOTE SETPOINT 1IN XXXX** | INPUT 1—Used only with combinational input algorithms. **2IN XXXX INPUT 2 POS XX** SLIDEWIRE POSITION—Used only with TPSC applications that use a slidewire input. **CSP XXXX** COMPUTER SETPOINT—When SP is in override. **DEV XXXX** DEVIATION—Maximum negative display is -999.9. **PIDSET X** TUNING PARAMETER —where X is either 1 or 2. **ET HR.MN** ELAPSED TIME—Time that has elapsed on the Timer in Hours.Minutes. **OTR HR.MN TIME REMAINING—Time remaining on the Timer in Hours.Minutes. The "O" is a rotating clock** face. **RAMPXXXM** SETPOINT RAMP TIME—Time remaining in the Setpoint Ramp in minutes. **SPN XXXX** SETPOINT NOW—Current Setpoint when SP Rate is enabled. The SP XXXX display shows the "target" or final setpoint value. **XXRAHR.MN** | RAMP SEGMENT NUMBER AND TIME REMAINING—Set Point Programming display. XX is the current segment number and HR.MN is the time remaining for this segment in Hours.Minutes. **XXSKHR.MN** SOAK SEGMENT NUMBER AND TIME REMAINING— Set Point Programming display. XX is the current segment number and HR.MN is the time remaining for this segment in Hours.Minutes. **RECYC XX | NUMBER OF SP PROGRAM RECYCLES REMAINING** To BEGIN **RESET SP PROGRAM TO START OF FIRST SEGMENT RERUN RESET SP PROGRAM TO START OF CURRENT SEGMENT AUX XXXX** AUXILIARY OUTPUT—Displayed only when output algorithm is not Current Duplex. **BIA XXXX** | BIAS—Displays the manual reset value for algorithm PD+MR. **TUNE OFF** LIMIT CYCLE TUNING NOT RUNNING—Appears when Accutune is enabled but not operating. **DO FAST** Limit Cycle Tuning with the objective of producing quarter-damped tuning parameters. This tuning may result in PV overshoot of the SP setting. **DO SLOW** | Limit Cycle Tuning with the objective of producing damped or Dahlin tuning parameters, depending upon the detected process deadtime. The tuning parameters calculated by this selection are aimed at reducing PV overshoot of the SP setting.

### **Lower Display Key Parameter Prompts**

![](_page_6_Picture_0.jpeg)

# **Offered By:**

Power Equipment Company 2011 Williamsburg Road Richmond, Virginia 23231 Phone (804) 236-3800 Fax (804) 236-3882

www.peconet.com